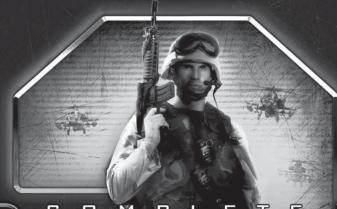

# BATTLEFE

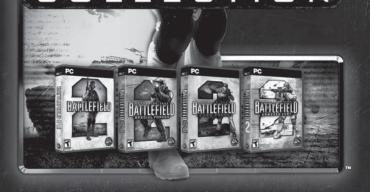

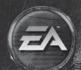

# **TABLE OF CONTENTS**

| INSTALLING THE GAME            |    |
|--------------------------------|----|
| STARTING THE GAME              | 2  |
| COMPLETE CONTROLS              | 3  |
| SETTING UP THE GAME            |    |
| PLAYING THE GAME               | 8  |
| COMMANDER MODE                 | 14 |
| ONLINE SETUP                   |    |
| SINGLE PLAYER                  | 17 |
| HINTS AND TIPS                 | 18 |
| BATTLEFIELD 2™: SPECIAL FORCES | 19 |
| BATTLEFIELD 2": EURO FORCE     | 24 |
| BATTLEFIELD 2™: ARMORED FURY   | 28 |
| PERFORMANCE TIPS               | 32 |
| TECHNICAL SUPPORT              | 34 |
| LIMITED 7-DAY WARRANTY         | 36 |

Check out EA™ online at www.ea.com.

# **INSTALLING THE GAME**

Your Battlefield 2<sup>™</sup>: Complete Collection disc contains the Battlefield 2<sup>™</sup> base game, plus the Battlefield 2: Special Forces<sup>™</sup> expansion pack and the Battlefield 2: Euro Force<sup>™</sup> and Battlefield 2: Armored Fury<sup>™</sup> booster packs. The installation software on your Battlefield 2: Complete Collection disc will install all of these titles in sequence.

NOTE: For system requirements, see battlefield.ea.com.

### TO INSTALL BATTLEFIELD 2: COMPLETE COLLECTION:

- Close all open programs and background tasks, including virus scanners (see Performance Tips on p. 32 for more info).
- 2. Insert the *Battlefield 2: Complete Collection* disc into your DVD-ROM drive. The Autorun menu appears.

**NOTE:** If the Autorun menu does not automatically appear, click the **BStart** button from the Windows Taskbar and select **Run....** Type **D:\Autorun.exe** in the Run dialog box, then click OK (substitute the correct letter of your DVD-ROM drive if other than 'D:').

Click the INSTALL button on the Autorun menu, then follow the on-screen instructions to complete the installation.

NOTE: During the installation process you are prompted to restart your computer. It is recommended that you choose "No, I will restart my computer later." If you manually restart your computer at this point, instead of allowing the installation process to complete you will need to use the AutoRun menu INSTALL option again in order to continue with the Battlefield 2: Special Forces, Battlefield 2: Euro Force, and Battlefield 2: Armored Fury installation. However, it is recommended that the installation process is completed in its entirety during the first installation. You only need to restart your computer at the end of the complete installation process.

**NOTE:** Following the installation of *Battlefield 2: Special Forces*, the *Battlefield 2* 1.41 patch installs. The patch may take several minutes to extract files, so do not be alarmed if the installation appears to pause for some time.

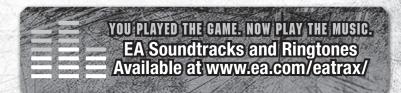

# **IMPORTANT: REGISTRATION CODES**

There are three numbers on the back cover of this manual, which you must enter correctly to install *Battlefield 2: Complete Collection*. You will be prompted to enter the first two numbers at different points during installation, and the third number when you are prompted to register the Booster Packs (see note below and on p. 2 for more details).

- ☼ When you are prompted to enter the Battlefield 2 serial number, type in the first number, labelled "Battlefield 2 Registration Code."
- Next, when you are prompted to enter the Battlefield 2: Special Forces serial number, type in the second number, labelled "Battlefield 2: Special Forces Registration Code."

**NOTE:** In order to use the *Battlefield 2: Euro Force* and *Battlefield 2: Armored Fury* Booster Packs, you must first create a *Battlefield 2: Complete Collection* Account in-game (see *Creating an Account* on p. 6 for details), then entitle that account. To do this, insert the *Battlefield 2: Complete Collection* disc and click the BOOSTER PACK REGISTRATION button on the Autorun screen.

**NOTE:** Video card chipsets in laptop systems may work with this game but **are not** supported by Electronic Arts.

### INSTALLATION NOTES

- During installation you are prompted to install GameSpy Arcade software. This is an optional installation and is not required to run Battlefield 2. GameSpy Arcade is a utility that lets you find games and opponents online. It includes matchmaking, chat, forums and even free downloadable demos.
- INTERNET CONNECTION REQUIRED. REGISTRATION VIA INTERNET REQUIRED FOR EURO FORCE AND ARMORED FURY CONTENT. REGISTRATION REQUIRED TO ACCESS ONLINE FEATURES OF BATTLEFIELD 2 AND SPECIAL FORCES EXPANSION PACK. YOU MUST BE 13+ TO REGISTER ONLINE. ONLINE FEATURES PROVIDED BY GAMESPY. SEE http://gamespyarcade.com/legal.shtml AND battlefield.ea.com FOR MORE INFORMATION. EA MAY RETIRE ONLINE FEATURES AFTER 30 DAYS NOTICE POSTED ON www.ea.com.
- Battlefield 2 features Voice Over Internet Protocol (VoIP) communication via a microphone and headset (microphone and headset not included). It is best to have your microphone and headset plugged in during installation. The Battlefield 2: Complete Collection installation process includes a utility to help you set these up for best performance.

# STARTING THE GAME

### TO START BATTLEFIELD 2: COMPLETE COLLECTION (WITH DISC ALREADY IN DRIVE):

- 1. Close all open programs and background tasks, including virus scanners (see *Performance Tips* on p. 32 for more info).
- 2. Click the **ASTACT** button from the Windows Taskbar and select All Programs (or Programs) > EA GAMES > Battlefield 2 > Play Battlefield 2.

# **COMPLETE CONTROLS**

Engage the enemy in the world's most dangerous hot spots. To survive you'll need to unleash the devastating fury of your high-tech arsenal, including guided missiles, satellite surveillance and much more. Before shipping out to the battlefield, prepare for combat by learning these controls.

**NOTE:** Some controls may not be applicable, depending on which expansion packs you have installed.

# **GENERAL GAMEPLAY & COMMUNICATIONS**

| ACTION                             | COMMAND                  |  |
|------------------------------------|--------------------------|--|
| Enter/exit (or eject from) vehicle | E                        |  |
| Say/chat all                       | J                        |  |
| Say/chat team                      | K                        |  |
| Say/chat squad                     | L                        |  |
| Battle command channel             | ▼ (Commander)/ ■ (Squad) |  |
| Console                            | ~ or END                 |  |
| Vote yes/Accept                    | PAGE                     |  |
| Vote no/Refuse                     | PAGE                     |  |
| Squad screen                       | HOME or ES               |  |
| Create squad                       | INS                      |  |
| Scoreboard                         | TAB                      |  |
| Spawn screen                       | ENTER                    |  |
| Screenshot                         | PRINT                    |  |

# **NAVIGATION**

| ACTION                     | COMMAND   |  |  |
|----------------------------|-----------|--|--|
| Show/hide map              | M         |  |  |
| Zoom map                   | N         |  |  |
| Commo rose (see p. 11)     |           |  |  |
| 3D map                     | Left ALT  |  |  |
| Inside view                | F9        |  |  |
| Chase rear view/Front view | F10 / F11 |  |  |
| Fly-by view                | F12       |  |  |
| Cycle camera view          | C         |  |  |

# INFANTRY

| COMMAND                                           |  |  |
|---------------------------------------------------|--|--|
| W/S                                               |  |  |
| A/D                                               |  |  |
| E                                                 |  |  |
| Left-click                                        |  |  |
| Right-click                                       |  |  |
| SPACEBAR                                          |  |  |
| Left SHIFT or double-tap W                        |  |  |
| G                                                 |  |  |
| 3 or Mouse wheel to weapon slot #3 and left-click |  |  |
| R                                                 |  |  |
| F or Mouse wheel up/down                          |  |  |
| 1-6                                               |  |  |
| 7 (night maps only)                               |  |  |
| 8                                                 |  |  |
| 9                                                 |  |  |
| Left CONTROL                                      |  |  |
| Z                                                 |  |  |
|                                                   |  |  |

- Sprinting tires you out, so use it in moderation. Also, you cannot fire your weapon while sprinting.
- Jumping also detracts from your sprint bar. However, you can still jump with a completely depleted sprint bar.
- Only certain primary weapons have more than one fire mode. For example, you can toggle an assault rifle between single-shot and automatic fire modes.

# LAND/SEA VEHICLES

| ACTION                                    | COMMAND                           |  |
|-------------------------------------------|-----------------------------------|--|
| Accelerate                                | W                                 |  |
| Decelerate/Reverse                        | S                                 |  |
| Steer left/right                          | A/D                               |  |
| Move turret                               | Mouse                             |  |
| Primary fire                              | SPACEBAR or left-click            |  |
| Alternate fire                            | Numpad o or right-click           |  |
| Deploy smoke (certain land vehicles only) | X                                 |  |
| Open/Close                                | <b>1</b> /↓                       |  |
| Free look                                 | Mouse                             |  |
| Duck in turret                            | Left CONTROL                      |  |
| Switch to vehicle position                | FI-F8 (depending on vehicle type) |  |

<sup>\*</sup> The number of positions available varies depending on vehicle type.

# **AIRCRAFT**

| ACTION                     | COMMAND                                 |  |  |
|----------------------------|-----------------------------------------|--|--|
| Accelerate/Decelerate      | w/s                                     |  |  |
| Steer left/right           | A/D                                     |  |  |
| Pitch forward/backward     | ↑/↓ or Mouse up/down                    |  |  |
| Roll left/right            | <b>□</b> / <b>□</b> or Mouse left/right |  |  |
| *Afterburner               | Left SHIFT or double-tap W              |  |  |
| Parachute                  | 9                                       |  |  |
| Hover (F35 aircraft only)  | 5                                       |  |  |
| Primary fire               | SPACEBAR or left-click                  |  |  |
| Alternate fire             | Numpad o or right-click                 |  |  |
| Missiles                   |                                         |  |  |
| Bombs                      | 2                                       |  |  |
| Toggle missiles/bombs      | F                                       |  |  |
| Flares                     | X                                       |  |  |
| Free look                  | Left CONTROL + Mouse                    |  |  |
| Switch to vehicle position | FI-F8 (depending on vehicle type)       |  |  |

<sup>\*</sup> You can only use afterburner for a short time before you overheat.

# BATTLEFIELD COMMANDER

| ACTION                 | COMMAND             |  |
|------------------------|---------------------|--|
| Commander screen       |                     |  |
| Select squads 1–9      | 1-9                 |  |
| Select multiple squads | Left CONTROL        |  |
| Scroll all directions  | W/S/A/D             |  |
| Select                 | Left-click          |  |
| Command menu           | Right-click         |  |
| Zoom map               | Mouse wheel up/down |  |

# **SETTING UP THE GAME**

Customize your entire *Battlefield 2: Complete Collection* experience, from the type of game you like to play, to the uniform you want to wear, to how the game appears on your screen.

This section contains information about the core *Battlefield 2* game. For information about the extras included in the add-ons, see the *Battlefield: Special Forces* (p. 19), *Battlefield: Euro Force* (p. 24) and *Battlefield: Armored Fury* (p. 28) sections of this manual.

# **CREATING AN ACCOUNT**

In order to play *Battlefield 2: Complete Collection*, you must set up an account. You can then use this account to register your *EuroForce* or *Armored Fury* Booster Pack content, which entitles you to play those maps.

- Select PLAYER MULTIPLAYER, then review the terms and conditions for Battlefield 2, before selecting ACCEPT.
- 2. At the menu, enter a name for your Soldier. This will also be your Account Name.
- 3. Enter your email address and a password, then select your country. Your account is now created!

**NOTE:** You can use the email address you enter to retrieve your Soldier Name.

**NOTE:** Please be careful with your account details. This account cannot be edited or altered once it is created. Do not share your account password with anyone.

### USING YOUR ACCOUNT TO REGISTER BOOSTER PACK CONTENT

Follow these steps to register your *EuroForce* and *Armored Fury* Booster Pack content:

- Go to the EA Registration Site: https://account.ea.com/commerce/bf2cc/code-entry.jsp
- Enter the number labeled "Registration Code for Battlefield 2: Armored Fury, Battlefield 2: Euro Force," located on the back cover of your manual.
- 3. Enter the *Battfield 2* Account name you created ingame in the two boxes, as indicated, then select ENTER.
- Enter your EA Account information, or create a new one. Please note that this account will be tied to your Battlefield 2 account.

Registration is now complete, and you're ready to play all the *Battlefield 2: Complete Collection* content.

# **OPTIONS SCREEN**

Change various setup and gameplay options to get the most out of your *Battlefield 2* experience.

**Game** Change gameplay options such as the minimap rotation, the

color of your crosshair, and the transparency of your HUD, minimap terrain, and minimap icons. You can also choose to

opt out of all in-game votes called by other players.

Controls Re-map in-game controls by clicking a primary or secondary

control and then pressing the new key. Controls are grouped by category: Common controls. Land Vehicle. Aircraft.

Helicopter, and Boat.

Video options include Display Mode, Overall Quality, View

Distance, and quality settings for various in-game details.

Audio Change volume, sound detail, language, and more. You can

also set your Voice Over IP (VOIP) transmit and receive volume here and conduct a microphone volume threshold test.

# **BFHO SCREEN**

Access the Profile, Stats, Leaderboards, and Awards screens.

**Kit Info**See the in-game information associated with your account,

including army, kit, image, and more.

Stats Review your performance, including score, kills, deaths,

accuracy, and more.

**Leaderboards** See how your performance rates against other online players.

**Awards** Admire the awards you've earned through your exceptional

online play.

# **PLAYING THE GAME**

Get ready to drop right into the middle of a 21st century shootout! You have everything you need to get the job done—heavy tanks, tactical fighters, assault carriers, you name it. More importantly, you'll be joining a team of tough-as-nails soldiers who are as committed to victory as you are. Work closely with them—your life could depend on it.

To connect to an online server without browsing through a server selection, select PLAY NOW from the Main menu. You'll be on the battlefield storming enemy lines in no time.

# **GAME SCREEN**

Your game screen consists of the main game area as well as head's up display (HUD) information and a minimap. To be an effective squad member you must learn to read the information presented to you and be prepared to act on it quickly and decisively.

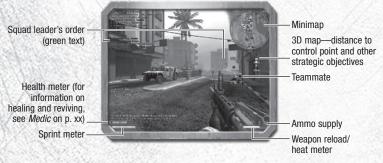

### **VEHICLE HUDS**

All vehicle HUDs include a vehicle damage meter, which appears to the right of your health meter. Some vehicle HUDs have warning indicators that signal you if your aircraft is in an enemy heat-seeking missile's crosshairs or if another pilot has a missile lock on your aircraft. After the enemy missile has been fired, this warning indicator becomes more pronounced, at which point you better deploy flares to cover your evasive maneuver (or bail out!). Similarly, some tanks can deploy smoke to counter enemy guided missiles.

### ADVANCED WEAPONS HUDS

The HUDs for advanced weapons perform different functions depending upon the weapon.

**Heat-Seeking** Missiles

If you keep your target icon on a heat source—namely, an enemy aircraft—long enough, a clear tone will indicate that

you have a lock on it. Fire away!

Wire-Guided Missiles

Whether firing from a stationary anti-tank missile launcher, an armored personnel carrier (APC), or the anti-tank kit weapon, you can guide your missile in-flight to some extent

by repositioning the target icon.

TV-Guided Missiles

When you are in the gunner position of certain helicopters. right-click to switch to TV-guided missiles. Your HUD becomes the monitor view from the on-missile camera. You can change the missile's trajectory in-flight by repositioning

the cursor and left-clicking.

Laser-Guided Missiles

Usable only against ground targets. Keep your target icon on a ground vehicle until you get the clear tone that indicates a lock, then let the missile rip!

# MINIMAP

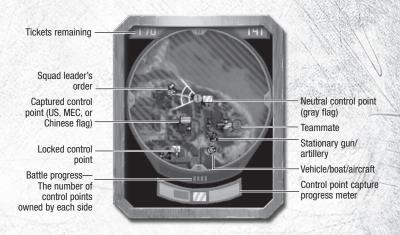

# **SCOREBOARD**

Press TAB during gameplay to bring up the scoreboard. You can activate the scoreboard mouse by right-clicking, allowing you to call a vote (for example, to change maps) from the pull-down menu or to access the different tabs.

Players and Squads Tabs View the overall score (trophy icon), teamwork score (kits icon), number of kills (crosshair icon), number of deaths (skull icon), and ping (computers icon) by team or by squad.

**Manage Tab** 

Mute a player's VOIP (the player is only muted for you other players can still hear that player), or call a vote to kick a player from the game.

Your total score represents how many points you've earned toward rewards and unlocks. It factors in your kills, deaths, and teamwork score. You gain teamwork points by performing tasks related to your kit. For more information on teamwork points, see Soldier Kits on p. 11.

# SQUADS

One of the biggest and most exciting new features in *Battlefield 2* is the squad system. Now it's easier than ever to frag with your friends!

Joining a squad automatically connects you with your squadmates via a voice over Internet protocol (VOIP) channel. If you have a working microphone, you're set! Communication is essential, particularly with your squad leader. When he issues an order, listen up, because it's in your interest to keep him alive; As long as he's living, and your team has at least one control point, you and other squad members can access a special spawn point at his location.

Another reason to listen to your squad leader is that he's the only squad member who can talk to the commander, and as such is in a position to receive information unavailable to the rest of the squad.

# **CREATING SOUADS**

Form your own squad by pressing INS or by accessing the Squad screen (press INS) and clicking CUSTOM SQUAD. When you press INS the squad is automatically named for you. If you create a squad via the CUSTOM SQUAD button you must give it your own name and password and then click APPLY.

Leave a squad at any time by clicking LEAVE on the Squad screen.

**NOTE:** When you leave a squad which you created, your first assigned squad member takes command of the squad.

# **MANAGING SQUADS**

Invite others to join your squad by clicking MANAGE SQUAD on the Squad screen, Manage Squad also lets you kick players out of your squad.

**NOTE:** These options are only available to you if you are the squad leader.

# **COMMO ROSE**

Use the Commo Rose to send pre-set messages quickly to your team- or squadmates. Press and hold (a) to bring up the Commo Rose for team commands or (1) for squad commands, then click the communication you wish to send. All of your teammates receive team transmissions, while only squadmates receive squad transmissions.

To reveal the position of an enemy vehicle or soldier to your teammates, target the enemy with your crosshair, access the Commo Rose, then select SPOTTED.

# **SOLDIER KITS**

Join a team of soldiers with different skills and work together to survive the frenzied close-quarters combat of *Battlefield 2*. Choose your team—U.S. Marines, People's Liberation Army, or Middle East Coalition troops—then choose the role you want to play on that team.

- The up/down arrow icon next to a weapon on the Spawn screen means you can select different weapons for that kit. A lock icon indicates you must unlock the different weapons.
- Read below for ways you can earn teamwork points towards rankings and unlocks.

# SPECIAL FORCES 📈

Swift and deadly, special forces soldiers come armed with silenced pistols, allowing you to take out targets with ultimate stealth. But when you want to make some noise, your C4 explosives should do the trick. Use C4 to blow up bridges and key enemy installations.

After left-clicking to plant C4 explosives, right-click to switch to your detonator, then left-click again to detonate.

# SNIPER 1

Wearing camouflage allows you to remain concealed in a good hiding spot so you can pluck off enemies from a distance with your sniper rifle. In addition to the sniper rifle, this kit also comes equipped with claymore mines. The claymore trigger can be sensitive, so be sure to plant the mine and then get out of the way in a hurry.

# **ASSAULT**

The workhorse of any attack team, the assault soldier combines heavy firepower with high mobility. Your machine gun/grenade launcher combo makes you a force to be reckoned with on any battlefield, while your smoke grenades provide cover for a stealthy retreat.

# SUPPORT 📧

In *Battlefield 2*, ammo crates aren't quite as plentiful as they were in *Battlefield 1942*. As a support soldier, rack up points by providing ammunition to friendly players.

- Replenish a teammate's ammo supply by holding your ammo pack and standing near him, or by dropping the ammo pack (left-click) for him to pick up.
- When riding in a vehicle, the support soldier automatically replenishes that vehicle's ammunition.

# ENGINEER 🗷

Engineers can earn points by keeping friendly-occupied vehicles up and running, so keep that wrench ready. You can also repair bridges vital to your side's effort. For additional points, hop into certain vehicles and turn them into mobile "repair" vehicles that automatically repair nearby friendly vehicles.

Engineers also come equipped with anti-vehicle mines. It takes a lot of pressure to detonate these mines, so don't worry about walking over them if you're on foot.

♠ Like a weapon, the engineer's wrench "depletes" during use and needs to "reload." The wrench's depletion and reload meters appear on the bottom right corner of the screen. When you approach a vehicle while you have the wrench selected, the vehicle's health meter appears so you can see the progress of your repairs to the vehicle.

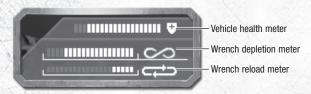

# MEDIC 🗔

With the addition of a revive functionality, medics play an even bigger role on the battlefield. As a medic, you gain points for healing and reviving your teammates. You can also hop into certain vehicles and turn them into "ambulances" to automatically heal nearby teammates.

- A serious injury can send you into revive mode for a short period of time, during which a medic can save your life. If a medic doesn't get to you in time, that's one less ticket for your team.
- As a medic, you can heal a teammate by holding your med pack and standing near him, or by dropping the med pack (left-click) for him to pick up.
- The medic's shock paddles can be used to kill as well as heal. Sneak up on an unsuspecting enemy and give him the jolt of his life.

# ANTI-TANK 🖪

The anti-tank missile packs the biggest punch of any hand-held weapon. You can even guide your missile to some extent. After you fire the missile, change its target by repositioning the center of your viewfinder.

The US kit submachine gun fires in two modes. In single-shot mode you have the accuracy to take out a target at a distance, while automatic mode gives you better chances at close range.

### DRIVER

A driver (no matter what kit he has) gains points when his passengers kill an enemy. If you're an expert helicopter pilot, for example, use your flying skills to allow your teammate to rack up the points on the minigun.

# **RANKINGS AND UNLOCKS**

Fight like hell online to earn medals, ribbons, unlockable weapons, and other items. Rise through the online ranks, starting out at Private and working your way up to a Battlefield Officer commission. The all-new persistent character scoring system tracks your performance so you can see how you stack up against other players around the globe.

# **COMMANDER MODE**

Take charge of the action and lead your team to victory as the commander of your army in this brand-new mode. In order to become a commander, you must apply for the position. If accepted, you can send orders to your troops such as attack, defend, and destroy.

To apply to be battlefield commander, access the Squad screen (press HOME or LEGAL) then click the APPLY button near the top. If your application is accepted (higher ranked players receive priority), you are prompted to press LEGAL to become battlefield commander or LEGAL to reject.

### COMMANDER MODE SCREEN

View the information you need to direct the war.

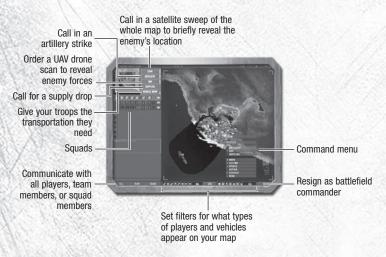

- To issue orders from the command menu, select a squad (or squads), rightclick a target location on the map, then select the command for that target
- A satellite sweep can only be seen by the commander and is not a command which can be requested by or given to the squads.

# **COMMANDER MODE TIPS**

As commander you have a lot riding on your shoulders. Here are some more things you need to know as commander to help your team win the war:

- Before you order an artillery strike, check the location of your troops on the minimap to prevent friendly fire.
- Don't waste artillery strikes; artillery takes a while to reload and its location is displayed on the map—which means it can be seen and destroyed by the enemy. Try using your artillery strike to attack an enemy commander's artillery!
- You can disable an opponent's UAV and radar scan capabilities by destroying the radar equipment at their home base (but beware—your opponent can do the same to you).
- Supply drops act as a limited replenishing station. Be sure to choose your location wisely; enemy troops can benefit from these drops as well!
- Open a direct VOIP channel with each of your squad leaders. Don't forget, you need a microphone to use this feature.
- When your team wins, you win! As commander, your score is calculated based on a formula using your team's score.
- Don't be a disgrace to your team. If you're a poor commander, your team can exercise the mutiny option, allowing them to remove you from command.

# **ONLINE SETUP**

Join or create your own online game and take on *Battlefield 2* players the world over through the Multiplayer screen. The enhanced squad structure includes VOIP commands and team stat tracking that affects your next battle. Maps scale to the number of players engaging in battle—16, 32, or 64—for an intense experience every time.

- In order to play a local game, you must be connected to a LAN. In order to play an Internet game, you must have an active Internet connection\*.
- During Internet setup, click ADD SERVER to add a specific server to the list. You must know the IP address of the server you wish to add. Click JOIN to start a multiplayer game with this particular server, or click ADD to add it and return to the server list.

# **PLAY NOW**

Get into the action fast with Play Now. With one click of the mouse, you're automatically connected to a server and in the game ready to fire away!

# JOIN INTERNET/JOIN LOCAL

In addition to Play Now you can also browse LAN or Internet servers to find the game that is right for you. You can access the Join Internet and Join Local tabs through the Multiplayer screen.

On the Join Internet screen you can set filters (e.g., number of players, Punkbuster enabled, and more) and sort by fields such as server name, ping (connection speed), map name, and game mode.

# **CREATE LOCAL**

Set up a game to play over a LAN by accessing the Create Local tab on the Multiplayer screen. Many of the options for creating a game are self-explanatory. Those needing more explanation are listed below.

**Spawn Time** Set the number of seconds a player must wait after his

character is killed before he rejoins the battle.

**Ticket Ratio(s)** Tickets are points that a team loses when a team member

dies.

**Auto Balance** When checked, players are automatically assigned to teams

in such a way as to keep the teams balanced.

# **DEDICATED SERVER**

Set up a computer as a dedicated server for LAN games. You cannot play the game on this computer, but the game will run better on other computers connecting to the game.

To launch a dedicated server, click the 

■Start button from the Windows
Taskbar and select All Programs (or Programs) > EA GAMES > Battlefield 2

> Launch BF2 Standalone Server.

When you launch a dedicated server, you can set the map rotation through the MapList tab. You can also set many options, including VOIP, demo autorecording, and team balance tipping, through the ServerSettings tab.

- To find out what an option does, click the option and read the description in the help text window.
- In order to change options, you must first click the blue + button to add a new config file and then name the file.

# COMMUNITY

The Community screen has two tabs. The BattleRecorder tab allows you to download and view battles you have fought in the past. This requires that you enable the server option. Check the End of Round screen for "Previous round has been bookmarked to your BattleRecorder," then go to the BattleRecorder screen to see yourself in action.

The Custom Games tab lets you activate a custom game that you or another player have created.

# VOIP

Voice Over Internet Protocol (VoIP) allows players to talk to one another via a headset with microphone. No additional software is required to utilize VoIP—just join or create a server with VoIP enabled, then join a squad or become a commander to use VoIP in-game.

OVIP is push-to-talk. Press ► to talk to everyone in your squad. As the Squad Leader you can also press to talk to the Commander.

# SINGLE PLAYER

Take on some missions with CPU-controlled squadmates and enemies. This is a great way to get some combat experience without embarrassing yourself in front of your human peers.

Single Player mode lets you select the 16-player configuration of ten different maps. You can choose from one of three skill settings for your Al opponents.

# **HINTS AND TIPS**

- Worried about being sniped as a tank gunner? Remember that you can duck to conceal yourself during a firefight.
- Think you're safe from an enemy tank simply by hiding behind that tin fence?
  Think again. Most high-caliber weapons can penetrate materials and structures such as fences, bunkers, etc.
- Don't want the enemy to cross that bridge? Blow it up! Many bridges are destructible ... but that doesn't mean they can't be repaired.
- Be careful when you fire at an enemy tank. Tanks now have reflective armor, so if you fire a round at an enemy tank at the wrong angle it might ricochet off and hit a nearby teammate.
- To spice up an air fight, use land-based anti-air weapon platforms to lock onto and take down enemy aircraft.

# FLIGHT SCHOOL

- To get started in your aircraft, hold down the thrust key until you start in motion. If you are flying a plane, make sure you gain enough speed before tilting your nose up for takeoff. In a helicopter, make sure you have enough altitude before tipping your nose down to fly forward.
- There are two ways to fly aircraft—by mouse or by keyboard (see *Air* on p. 5). You can invert the mouse pitch controls by clicking the INVERT MOUSE checkbox on the Aircraft screen under the Controls tab of the Options menu. Experiment with both to find the style that's right for you.
- Don't let your gunner run out of ammo. You can rearm and repair your aircraft by landing on or flying/hovering low over your own airfield/helicopter pad.
- Keep a sharp eye out for land targets, then be sure to line up in time to give your gunner a good shot.
- Ace pilots will be masters at getting enemies to drop all of their flares in a hurry, while conserving their own to strike at just the right time!

# BATTLEFIELD 2: SPECIAL FORCES

Special Forces lead the way in the secret war for control of the world's most strategic locations. Join the world's most elite and deadly forces: Navy Seal, SAS, Russian Spetsnaz, MEC Special Forces, Rebel, or Insurgent, each with its own arsenal and tactics. Capture key tactical points and then use the trigger system (press []) to strategically open and close gates, doors, and more. Battlefield 2: Special Forces takes all-out modern warfare behind the scenes for the battles you don't see on the nightly news.

# **WEAPONS**

With authentic Special Forces firearms, a full arsenal of technologically advanced gadgets, and night-fighting stealth tactics, the covert armies give you even more weapons in your fight for the new world order. In addition to new assault rifles, machine guns, and other firearms, the new armies also feature these Special Forces weapons:

### **GRAPPLING HOOK**

Virtually no rooftop is inaccessible when you have this portable ladder with you. Target a ledge and left-click to throw the hook full force, then press **(E)** to climb. The hook is portable as well—just face the hook and press **(G)** to gather it up and take it with you.

- Left-clicking throws the hook full force. You can alternatively hold the right mouse button to charge your throw and release the mouse button to throw the hook.
- The grappling hook is available in the Battlefield 2: Special Forces Assault and Anti-Tank kits.
- You can also drop a rope from above to allow other players to climb up to your position. Click the right mouse button near the edge of any rooftop to drop the rope.

### ZIPLINE

Sometimes being exposed on a rooftop isn't the best thing. To get down to the safety and cover of the ground in a hurry, use your zipline. Aim your crossbow at the ground and left-click to fire the bolt. (If your target icon becomes an X within a circle, it means your target is out of range.) Press to zip down the line. Like the grappling hook, you can press to gather up the zipline for re-use.

• The zipline is available in the *Battlefield 2: Special Forces* Sniper and Special Forces kits.

### FLASH BANG GRENADE

Stun the enemy with this concussion grenade. Any enemy within range of the grenade's blinding blast sees white just long enough for you to get the drop on them. Flash bang grenades are especially effective against enemies wearing night vision goggles.

Flash bang grenades are available in the Battlefield 2: Special Forces Assault kit.

### **TEAR GAS**

Shoot a tear gas canister into a group of enemies to confuse and disorient them (unless they're wearing gas masks!). They cough, their vision blurs, and they are unable to sprint. The effects are temporary, so don't waste any time taking them down!

Tear gas is available in the Battlefield 2: Special Forces Support kit.

### **NIGHT VISION GOGGLES**

See in the dark. All kits in *Battlefield 2: Special Forces* come equipped with night vision goggles. To turn the goggles on, press  $\Box$ . The world turns green, and enemy troops in the dark are revealed by their heat signature.

The night vision goggles only last a limited amount of time before they must be recharged.

### **GAS MASK**

If an enemy shoots a tear gas canister into your midst, press **(8)** in a hurry to put on your gas mask.

# **VEHICLES**

Take control of the latest advanced vehicles on land, in the air, and at sea.

### ATTACK HELICOPTERS

Two new attack helicopters—one American, one Russian—enter the fray. Both come equipped with powerful rockets for taking out enemy armor. The American Longbow attack helicopter is excellent in close combat situations, while the Russian Hind model makes a worthy adversary against it.

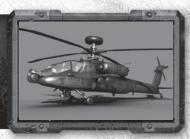

### ATV

The ATV is an understated but versatile battlefield presence. The compact size of this one-person, four-wheel-drive cycle allows it to navigate obstacles that might stop larger profile vehicles.

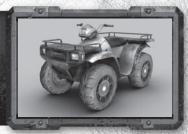

### BMP3

This Russian armored personnel carrier has a main gun that fires 100 mm small tank rounds and a small machine gun for eliminating troops. It is amphibious, allowing it to traverse various terrains quickly.

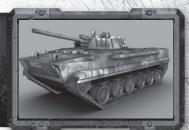

### **CIVILIAN CAR**

Don't settle for walking. Get to the action in a hurry by commandeering a civilian car. In times of war, some laws are bound to be broken.

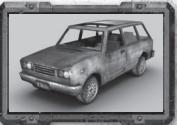

# PICKUP TRUCK

Even with all those advanced military vehicles at your disposal, you might find yourself in a situation where a civilian pickup truck is your best bet for getting out of a tight spot.

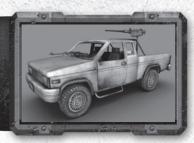

### **DESERT RAIDER**

This lightweight 4x4 vehicle is ideal for desert reconnaissance, surveillance, and escort missions. With its multiple mounted machine guns, however, it is also an offensive force to be reckoned with.

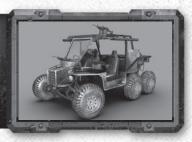

### **HMMVW WITH TOW**

This four-wheel drive vehicle sacrifices its roof-mounted machine gun for a TOW (tube launched, optically tracked, wire-guided) missile launcher. With its powerful engine it can conquer most types of terrain, from steep slopes to deep sand.

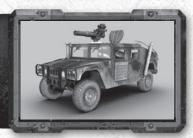

### WATER JET CYCLE

Zoom over water from hotspot to hotspot on this one-man maritime transport vehicle. With its speed and maneuverability, the water jet cycle is great for lightning-quick strikes and swift getaways.

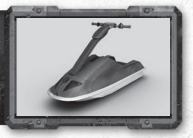

# MAPS

Engage in covert action on eight new maps for single and multiplayer play.

**Devil's Perch** Navy Seals attempt to drive MEC Special Forces from their

base on an Island off the coast of Lebanon.

**Ghost Town** Spetsnaz forces clash with the SAS in a deserted oil town on

the Caspian Sea.

Iron Gator MEC Special Forces launch an attack on an American

aircraft carrier swarming with Navy Seals.

**Leviathan** MEC Special Forces raiding an American naval base in the

Persian Gulf go up against Navy Seals.

NOTE: The Iron Gator and Leviathan maps are only available for online multiplayer games.

Mass Destruction Spetsnaz troops are sent in to shut down a Rebel chemical

weapons facility in southern Russia.

Night Flight The SAS must stop Insurgents from bringing an abandoned

Syrian airport back online in a deadly night battle.

Surge Spetsnaz forces attempt to sabotage a Rebel missile launch

site in Kazakhstan.

Warlord Insurgents and SAS forces square off at a warlord's

compound in Fallujah, Iraq.

# BATTLEFIELD 2: EURO FORCE

In addition to the new European Army, *Battlefield 2: Euro Force Booster Pack* lets you enter battle on new maps with new vehicles and weapons.

# **NEW MAPS**

NOTE: Battlefield 2: Euro Force Booster Pack maps do not support 64 players.

### **OPERATION SMOKE SCREEN**

War continues to rage for the precious oil in the Middle East. The EU has come to aid their allies, confronting the MEC head-on in one of the most brutal battles of the war. Multiple assaults on both fronts have pushed the armies back to their bases, decimating the middle ground and leaving the oil field a smoking ruin. Even though the oil reserves have been destroyed, what remains beneath the scorched desert sand makes this a battleground worth fighting for.

### TARABA OUARRY

The EU forces are en route to reinforce an American division that has been cut off from the front lines. The MEC have moved to intercept them, and both armies are about to meet at the Taraba Quarry, the only crossing point of the Taraba River this side of the Caspian Sea. If the MEC can hold their side of the river, the Americans will be cut off and surrounded. The EU must break through the enemy lines before the Americans are overrun!

### **GREAT WALL**

A newly negotiated peace with Russia has allowed the European Union to launch an attack into mainland China from the north. The EU forces hope to breach the Great Wall of China and establish a base for future operations before continuing south to the coast, but their supply lines are dangerously thin. If the Chinese forces can head off the assault and hold them back long enough, the EU will have no choice but to retreat back into Russia. It's vital for them to link up with American forces attacking from the coast, or a sustained assault on China will be impossible!

# **NEW VEHICLES**

### **GERMAN MAIN BATTLE TANK (L2A6)**

This main battle tank is the latest in a line dating back to 1963. The tank has a three-compartment configuration, with a driving section at the front, a turret in the middle and the engine in the rear. It features a new smoothbore 120mm gun that can fire the same ammunition as its predecessor's gun as well as new high-penetration projectiles. In addition to this 55 caliber gun (versus 44 caliber on the previous generation's tank), the main battle tank also boasts an armor kit that grants improved protection against mines, as well as an air conditioning system. The tank is very well protected overall by third generation composite armor, increasing its effectiveness as a force on the battlefield.

### BRITISH MAIN BATTLE TANK (CHALLENGER 2)

The British Army took delivery of the first of its new main battle tanks in 1998. Since then this 61-ton machine has seen action in Kosovo and Bosnia and was deployed in Operation Iraqi Freedom. Second generation armor plating makes this the best protected tank in NATO. An all-electric gun control and stabilization system gives its 30 caliber, 120mm gun improved accuracy. Extra firepower comes courtesy of the 7.62mm chain gun mounted next to the main gun. The makers of the tank included more than 150 improvements over its predecessor, including a completely new turret design and other modifications to improve performance and reliability.

### EUROPEAN FIGHTER JET (EUROFIGHTER TYPHOON)

Europe's multi-role fighter jet debuted in 2005 after seven years of development. The fast and maneuverable single-seat, twin-engine aircraft is known for its versatility and is used in air-to-air, air-to-ground and tactical reconnaissance roles, made possible by its stealth technology. The jet has an internally mounted 27mm gun. It also has four beyond-visual-range air-to-air missiles and two short-range air-to-air missiles. For air-to-surface missions, the fighter carries anti-armor weapons—three under each wing and one under the centre fuselage—as well as laser-guided weapons.

### FRENCH ATTACK HELICOPTER (TIGER HAP)

The French air-to-air combat and fire support helicopter is built to engage the enemy in both daytime and night combat under some of the harshest conditions, including biological, chemical and nuclear environments. This versatile attack chopper features a 30mm gun turret, 68mm rockets and air-to-air missiles. It also comes equipped with a roof-mounted sight, infrared camera, laser rangefinder and direct optical sight, making it highly efficient with its weaponry and associated fire control systems. New countermeasures and a reduction in radar-reflecting surfaces also make this attack helicopter safer and less detectable than helicopters from earlier generations.

# **NEW WEAPONS**

### SPECIAL OPS ASSAULT RIFLE

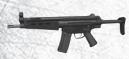

This compact assault rifle has an abbreviated length of 590mm with stock retracted. It features a 40-round clip and full auto and burst fire. The rifle was developed in Germany and exported to other armed forces.

Type: Full Auto/Semi Auto Damage: Medium/High Accuracy: Medium/High

### **ASSAULT RIFLE WITH GRENADE LAUNCHER**

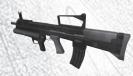

The standard issue assault kit rifle now comes with a grenade launcher attachment. The rifle incorporates a bullpup layout with the magazine at the back of the gun and fires standard 5.56mm NATO rounds in single shot or full automatic modes. Its clip carries 30 rounds.

Type: Full Auto/Semi Auto Damage: Medium Accuracy: Medium/High

### SUPPORT MACHINE GUN

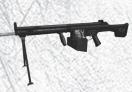

This general purpose, belt-fed, large machine gun fires a 7.62 NATO round at a rate of 800 rounds per minute. This weapon has been in production since 1961 but has undergone various improvements over the years.

Type: Full Auto
Damage: Medium/High
Accuracy: Medium

### **MEDIC ASSAULT RIFLE**

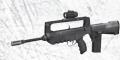

This French-made assault rifle affords medics extra protection in the heat of battle. Development began in the late 60s. The weapon is widely used within the French military today. It has a bullpup configuration and fires standard 5.56mm NATO rounds. It inflicts medium-to-low damage but has a high rate of fire.

Type: Full Auto/Semi Auto Damage: Medium/Low Accuracy: High

### **ENGINEER SHOTGUN**

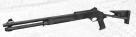

This is a gas-operated, smoothbore, magazine-fed, semi-automatic shotgun. Its rail can accept laser illuminators, night vision, and standard scopes. Its flexible design allows it to fire a variety of shell sizes without modification or adjustment. It has low accuracy but packs a powerful punch.

Type: Semi Auto Damage: High Accuracy: Low

### ANTI-TANK SMG

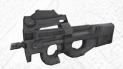

This Belgian submachine gun was developed specifically as a personal defense weapon for vehicle crew members such as tank drivers. It has very good power for its size. It fires SS190 rounds in full auto or single shot modes from its 50-round clip. It features a polymer stock and downward ejection of spent cases.

Type: Full Auto/Semi Auto Damage: Medium/Low Accuracy: Medium/Low

### SNIPER RIFLE

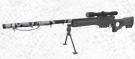

This bolt action beauty is reputed to be one of the world's best sniper rifles. It is the standard sniper rifle for the British Army. Its clip allows you to fire off five rounds before you have to reload. It features a 25-inch barrel and has a maximum effective range of 1000 vards.

Type: Bolt Action Damage: High Accuracy: High

# BATTLEFIELD 2: ARMORED FURY

Twenty-first-century warfare enters a new theatre of operations: the United States of America. Stat tracking has been updated to keep tabs on your performance on the new maps and in the new vehicles and you can earn a new ribbon for meritorious service in the American theatre.

The 1.3 patch to the base game adds co-op play to all *Battlefield 2* single-player maps (including expansion pack and booster pack maps), plus the ability for commanders to call in vehicle airdrops. Give your troops the armor they need, when and where they need it!

# **NEW MAPS**

### MIDNIGHT SUN

The Chinese have made landfall on American soil, securing the Alaskan Port of Valdez and the oil that flows in from the Alaskan pipeline. The victory was quick, with most American forces preoccupied with MEC forces in the South. The Chinese have begun pushing upriver, skirmishing with the outnumbered but determined American soldiers, who are intent on making the Chinese pay for every inch of soil. With the arrival of U.S. reinforcements, the battle for the land of the midnight sun is about to begin.

### **OPERATION ROAD RAGE**

The MEC forces have landed on the East Coast of the United States, and are preparing to push inland. Caught by surprise, the U.S. Marines are deploying nearby, hastily preparing a base of operations to stop the MEC advance. The key objective for both armies is to secure a highway junction in the middle of the battlefield—this strategic point grants access to nearly every key military target in the area. Whoever controls this overpass controls most of the Eastern Seaboard!

### **OPERATION HARVEST**

Units of the MEC Second Armored have fought their way from a beachhead landing in the Delaware Bay to this spot in the Pennsylvania Dutch farmland of Lancaster County. This bold push threatens to cut off American units moving south to reinforce Washington D.C., a city under siege by MEC forces. This agriculturally rich area is about to erupt, as battle-hardened units of America's Armored and Calvary Divisions muster all their strength to meet the MEC Second Armored advance head-on.

# **NEW VEHICLES**

Take to the skies in six new aircraft or tear across the terrain in two new civilian; vehicles. The new Littlebird and EC-625 scout helicopters come armed with radar functionality. Keep an eye on your radar sweep to pinpoint enemy infantry and vehicles.

### FANTAN Q-5

This Chinese ground-attack jet was developed for superior combat performance at low and super-low altitudes. Development of the jet fighter bomber lasted 11 years. While its main role is close air support for troops attacking land targets, it can also engage enemy fighter jets. The 0-5 is based on the Soviet MiG-19, a favorite of the People's Liberation Army, and has midmounted wings that hold one 20mm cannon each. The single-seat aircraft has a 9.8 meter wingspan and twin turbojet engines capable of pushing the plane to supersonic speeds. It has a ceiling of nearly 16,000 meters and a combat radius of 600 km.

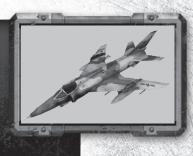

### A-10

The same tough hide, "grunting" machine guns, and odd looks that earned this jet fighter the nickname "Warthog" have made it one of the most popular aircraft in the U.S. Air Force. The A-10's main role is close air support of ground forces. The single-seat plane with twin turbofan engines has wide, straight wings that make it highly maneuverable at low speeds and altitudes. If your enemy happens to get a lucky shot off, the Warthog's special titanium armor can withstand a direct hit from armor-piercing and high-explosive projectiles. Its main gun is an exceptionally powerful 30mm, 4,200-rounds-per-minute cannon that sounds like a pig grunt.

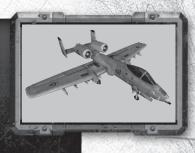

### SU-39

This is the latest version of the Russian Su-25 ground-attack jet. The plane is known for being easy to fly, cheap to produce, and very effective against ground, sea, and air targets. It has a 14.36-meter wingspan and can reach 975 kph under the power of its two turbojet engines. Its service ceiling is 10,000 meters. Upgrades from the Su-25 "Frogfoot" aircraft include improved turvivability, navigation enhancements, and the ability to carry new precision-guided weapons. The aircraft comes armed with a 30mm cannon and a variety of air-to-ground weapons, making it effective in close air support and anti-tank missions.

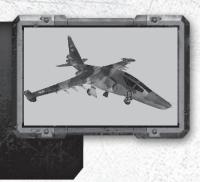

### EC-635

When European forces need a light utility helicopter to scout enemy lines and report back in a hurry, they call on the EC-635. Its twin engines allow pilots to infiltrate hostile territory quickly, assess the situation, and report back. Standard fuel tanks give the EC-635 a range of 620 km. The copter's versatility, low weight, and quiet operation make it suitable for training, utility, transport, and search and rescue (SAR) missions in addition to reconnaissance. The copter comes armored and armed, allowing it to protect itself when it comes under enemy attack.

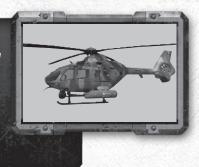

### WZ-11

This is the attack variant of the Chinese Z-11 lightweight utility helicopter. Like the EG-635, the Z-11 was designed for reconnaissance, training, scout, and SAR missions. Little is known about the military version of this versatile helicopter, its development having been kept secret by the People's Liberation Army. What is known, or at least reported, is that the first WZ-11 flew in December of 2004. It has a three-blade main rotor and a single turboshaft engine. Having been developed from a civilian utility helicopter, the WZ-11 is said to under-perform when compared to contemporary attack helicopters.

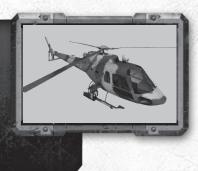

### LITTLE BIRD

The OH-6A served on scout missions beginning in the Vietnam War. Recognizing the need for a reliable light attack vehicle, the U.S. Army added gun and rocket/missile capabilities to this helicopter to create the Little Bird. The copter provides air and ground support to special operations forces at an unrefueled range of 250 nautical miles. Modifications to the Little Bird's single turbine engine and main rotor over the years have resulted in improved power and maneuverability. Rumor has it the helicopter is set to be modified again with an even more powerful engine and an upgrade to a six-bladed rotor.

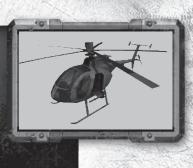

## MUSCLE CAR

There's no more stylish way to tear into battle than in a classic 1970s American muscle car. Hotwire one and use it to speed into battle or out of a tight spot—or just take it for a joyride. What's called "stealing" in a time of peace is known as "requisitioning" in a time of war.

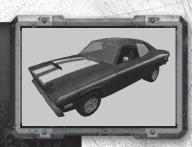

### SEMI TRUCK

The muscle car is a great way to get around in a hurry, but if you're looking for a little more protection and ramming power, consider requisitioning a semi instead. It may not be able to take on a battle tank, but it will hold its own against most transport vehicles.

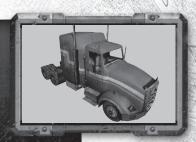

# PERFORMANCE TIPS SYSTEM REQUIREMENTS

It is essential that your PC meets the Minimum Requirements as detailed on the game's packaging. If you are experiencing poor performance, check to make sure your system hardware supports the requirements.

# **BACKGROUND TASKS**

In some cases programs that are running on your system can monopolize resources that the game needs in order to install, load, and run properly. Not all of these programs are immediately visible. There are a number of programs, called "background tasks," that are always running on your system.

**Important NOTE:** While shutting down background tasks will optimize your system for running *Battlefield 2: Complete Collection*, these background tasks' features will be unavailable once shut down. Be sure to re-enable background tasks after playing *Battlefield 2: Complete Collection* by restarting your computer.

If your system is running anti-virus or crash guard programs you will need to close or disable them to run *Battlefield 2: Complete Collection*. To do this, find the icon for the program on the Windows Taskbar and then right-click the icon and select "close," "disable," or the relevant option. Please note that these programs will be reactivated the next time you restart your computer.

Once anti-virus and crash guard programs have been disabled, you should end all unnecessary general background tasks.

# To view and close background tasks (Windows XP):

- Hold down CONTROL and SHIFT and then tap ESC. Select the Windows Task Manager.
- Click the Processes tab. This tab displays a list of all background tasks running on your system.
- Click the User Name column heading. This sorts all the processes together by user name.
- 4. Select an item with a user name, but DO NOT select one from the SYSTEM, LOCAL SERVICE, or NETWORK SERVICE groups. Also, DO NOT select the explorer.exe or taskmgr.exe items.
- Click END PROCESS. You may receive a warning message, if so click YES. The selected item disappears from the list.
- **6.** Repeat steps 4 and 5 until only *explorer.exe* and *taskmgr.exe* remain in the user name group.

# **VIDEO AND SOUND DRIVERS**

An outdated video or sound driver can lead to slow and choppy gameplay, or in some cases can prevent the game from running at all. To ensure an enjoyable experience with *Battlefield 2: Complete Collection*, be sure that you have the most recent video and sound drivers installed. These drivers are typically available for download from your system or hardware manufacturer's website. If you are not sure what type of video or sound card you have, or you don't know how to update the drivers on your system, please refer to the documentation that came with your system or peripheral.

# **INTERNET PERFORMANCE ISSUES**

To avoid poor performance during Internet play, be sure that you close any file sharing, streaming audio, or chat programs prior to entering gameplay. These applications can monopolize your connection's bandwidth, causing lag or other undesirable effects.

Battlefield 2: Complete Collection uses the following TCP and UDP port(s) for Internet play:

| TYPE    | LOCAL | REMOTE    | CLIENT/SERVER | COMMENTS                                                                                                    |
|---------|-------|-----------|---------------|----------------------------------------------------------------------------------------------------|
| UDP     | any   | 27900     | Client/Server |                                                                                                    |
| UDP     | any   | 29900     | Client/Server | Standard Port (29910)                                                                                                    |
| TCP     | any   | 80        | Client/Server | Standard Port for GameSpy                                                                                                    |
| TCP     | any   | 29900     | Client/Server |                                                                                                    |
| TCP     | any   | 29901     | Client        | Not in use yet                                                                                                    |
| TCP     | any   | 29900     | Server        | Standard Port (29920)                                                                                                    |
| UDP     | any   | 27901     | Server        | Must be turned on in serversettings.con                                                                                                    |
| UDP     | any   | 27900     | Server        |                                                                                                    |
| TCP     | any   | 28910     | Client        |                                                                                                    |
| TCP     | 4711  | 4711      | Server        |                                                                                                    |
| UDP     | any   | 55123     | Server        | THE STATE OF THE STATE OF THE S |
| UDP     | any   | 55124     | Server        |                                                                                                    |
| UDP     | any   | 55125     | Server        |                                                                                                    |
| UDP     | any   | 1500-4999 | Client/Server |                                                                                                    |
| UDP     | any   | 16567     | Server        |                                                                                                    |
| UDP/TCP | any   | 1024-1124 | Client/Server |                                                                                                    |

Please consult your router or personal firewall documentation for information on how to allow game related traffic on these ports. If you are attempting to play on a corporate Internet connection, contact your network administrator.

# **TECHNICAL SUPPORT**

If you have trouble with *Battlefield 2: Complete Collection*, EA Technical Support can help. The *EA Help* file provides solutions and answers to the most common difficulties and questions about how to properly use this product.

# TO ACCESS THE EA HELP FILE (WITH *Battlefield 2: Complete Collection* Already installed):

Click the **BStart** button from the Windows Taskbar and select **All Programs** (or **Programs**) > **EA GAMES** > **Battlefield 2** > **Electronic Arts Product Support**.

# TO ACCESS THE EA HELP FILE (WITHOUT BATTLEFIELD 2: COMPLETE COLLECTION INSTALLED):

- 1. Insert the Battlefield 2: Complete Collection disc into your DVD-ROM drive.
- 2. Double-click the My Computer icon on the Desktop. (For Windows XP, you may need to click the **BStart** button and then click the My Computer icon).
- 3. Right-click the DVD-ROM drive that has the *Battlefield 2: Complete Collection* disc and then select OPEN.
- 4. Double-click the Support folder.
- 5. Double-click the EA Help folder.
- **6.** Double-click the Electronic\_Arts\_Technical\_Support.htm file in this folder. If you are still experiencing difficulty after utilizing the information in the EA Help file you can contact EA Technical Support. EAsy Info is a utility that detects your system's hardware and organizes this information into a detailed report. This report can tell you whether you are meeting minimum requirements and helps EA Technical Support solve your problem in the quickest possible time.

# TO RUN THE EASY INFO UTILITY (WITH BATTLEFIELD 2: COMPLETE COLLECTION ALREADY INSTALLED):

Click the **■Start** button from the Windows Taskbar and select **All Programs** (or **Programs**) > **EA GAMES** > **Battlefield 2** > **EAsy Info**.

# TO RUN THE EASY INFO UTILITY (WITHOUT BATTLEFIELD 2: COMPLETE COLLECTION INSTALLED):

- 1. Insert the Battlefield 2: Complete Collection disc into your DVD-ROM drive.
- 2. Double-click the My Computer icon on the Desktop. (For Windows XP, you may need to click the **BStart** button and then click the My Computer icon).
- 3. Right-click the DVD-ROM drive that has the *Battlefield 2: Complete Collection* disc and then select OPEN.
- 4. Double-click the Support folder.
- **5.** Double-click the easyinfo.exe file.

When the utility finishes gathering hardware information you can view your

system information by looking through the various categories. You can save this information to a file by clicking File on the top menu bar, then clicking Export to Desktop > Easy Info Report. A copy of the report is saved to your Windows desktop for viewing and printing. Please be sure to have this report available when contacting Technical Support.

### EA TECHNICAL SUPPORT ON THE INTERNET

If you have Internet access, be sure to check our EA Technical Support website at:

### http://support.ea.com

Here you will find a wealth of information on DirectX, game controllers, modems, and networks, as well as information on regular system maintenance and performance. Our website contains up-to-date information on the most common difficulties, game-specific help, and frequently asked questions (FAQs). This is the same information our support technicians use to troubleshoot your performance issues. We keep the support website updated on a daily basis, so please check here first for no-wait solutions.

If you are unable to find the information you need on our website, please feel free to contact EA Technical Support via e-mail, phone, or letter. *Please be sure to include the EAsy Info report in your e-mail or letter*.

If you need to talk to someone immediately, call us at US 1 (650) 628-1005. Please have the EAsy Info report printed and ready when you call. This will help us service your call in the quickest possible time. This number is available Monday through Friday 8 AM – 5 PM PST. No hints or codes are available from Technical Support.

### **CUSTOMER SUPPORT - HERE TO HELP YOU!**

Problem? Question? If you are having problems with your game, we are here to help

### AUSTRALIA

Electronic Arts Australia Support Hotline: 1902 261 600\*

\*Sirius calls charged at \$2.48 per minute, GST inc. Calls from Mobile & Public phones

higher (If you are under 18 years of age parental consent is required).

Operating hours from 9am to 8pm 7 days a week, as well as pre-recorded information 24 hours a day.

### **Customer Service Address:**

Electronic Arts

PO Box 432 Southport QLD

4215. Australia

### **NEW ZEALAND**

Electronic Arts New Zealand, Games Hotline: 0900 58885\*

(If you are under 18 years of age parental consent required).

\*Calls charged at \$1.99 per minute inc GST 7 days a week 9am - 8pm.

Calls from Mobile & Public phones are higher.

### **Customer Service Address:**

Electronic Arts New Zealand

PO Box 47596

Ponsonby

New Zealand

### **SOUTH AFRICA**

Game Smith: (011) 740-0615/6 Electronic Arts South Africa PO Box 3180 Rivonia 2128

If you live outside of the United States, you can contact one of our other offices.

In Singapore, contact:

No. 1 Fifth Avenue, Guthrie House, #04-07, Singapore 268802

TEL)+65 6 462 2549

FAX)+65 6 875 1771

E-mail:easgsupport@ea.com

Service Time: Am 9:30 - Pm 6:00 (Monday-Friday, Excluding Public

Holiday)

In HongKong, contact:

Suite 2111 - 3, IFC II, 8 Finance Street,

Central, HK.

TEL)+852 3166 6006

FAX)+852 2110 9801

E-mail:hksupport@ea.com

Service Time: Am 9:30 - Pm 6:00

(Monday-Friday, Excluding Public

Holiday)

### KEEP UP WITH THE LATEST EA NEWS..!

If you want to keep up with all the latest news, downloads and coolest updates from EA then all you have to do is register as an EA Direct Member. It's easy!

Register now on

www.eagames.com.au

or

www.easports.com.au

As an EA Direct Member you will be kept in the 'know' as to what is new and hot from EA Australia, delivered directly to your inbox

# **LIMITED 7-DAY WARRANTY**

### **ELECTRONIC ARTS LIMITED WARRANTY**

Electronic Arts warrants to the original purchaser of this product that the recording medium on which the software program(s) are recorded (the "Recording Medium") are free from defects in materials and workmanship for a period of 7 days from the date of purchase. If the Recording Medium is found to be defective within 7 days from the date of purchase, Electronic Arts agrees to replace the Recording Medium upon receipt of the Recording Medium at the address at the rear of the document, together with a dated proof of purchase, a statement describing the defects, the faulty media and your return address. This warranty is limited to the Recording Medium containing the software program that was originally provided by Electronic Arts. This warranty shall not be applicable

and shall be void if, in the judgment of Electronic Arts, the defect has arisen through abuse, mistreatment or neglect.

This limited warranty is in lieu of all other warranties, whether oral or written, express or implied, including any warranty of merchantability or fitness for a particular purpose, and no other representation of any nature shall be binding on or obligate Electronic Arts. If any such warranties are incapable of exclusion. then such warranties applicable to this product, including implied warranties of merchantability and fitness for a particular purpose, are limited to the 7day period described above. In no event will Electronic Arts be liable for any special, incidental, or consequential damages resulting from possession, use or malfunction of this Electronic Arts product, including damage to property, and to the extent permitted by law, damages for personal injury, even if Electronic Arts has been advised of the possibility of such damages. Some states do not allow limitation as to how long an implied warranty lasts and/or exclusions or limitation of incidental or consequential damages so the above limitations and/or exclusion of liability may not apply to you. In such jurisdictions, the Electronic Arts' liability shall be limited to the fullest extent permitted by law. This warranty gives you specific rights. You may also have other rights that vary from state to state.

### RETURNS WITHIN WARRANTY PERIOD

If the product was damaged through misuse or accident, this 7 day warranty is rendered void.

If you have any queries on warranty replacements or user-damaged discs, please contact your respective countries' Customer Service contact number (Refer to text).

Battlefield 2 Complete Collection © 2007 EA Digital Illusions CE AB. Battlefield 2, Battlefield 2: Special Forces, Battlefield 2: Euro Force and Battlefield 2: Armored Fury are trademarks or registered trademarks of EA Digital Illusions CE AB. All Rights Reserved. Electronic Arts, EA and the EA logo are trademarks or registered trademarks of Electronic Arts Inc. in the U.S. and/or other countries. "GameSpy" and the "Powered by GameSpy" design are trademarks of GameSpy Industries, Inc. Uses Bink Video Technology. Copyright © 1997–2007 by RAD Game Tools, Inc.

Battlefield 2 Registration Code:

Battlefield 2: Special Forces Registration Code:

Registration Code for Battlefield 2: Armored Fury, Battlefield 2: Euro Force:

### GET EA CHEAT CODES AND GAME HINTS

# Register your game to receive:

- Exclusive access to an EA cheat code or hint—specifically for your game.
- The inside scoop on your favorite EA games.
- Full-care technical support.

To complete this easy registration, follow the on-screen instructions during installation. (For more info, see *Installing the Game* in this manual.)

If you have difficulty registering your product during installation, visit www.eagamereg.com.

### IT'S EASY. IT'S FAST. IT'S WORTH IT!

### Notice

Electronic Arts reserves the right to make improvements in the product described in this manual at any time and without notice. This manual and the product described in this manual are copyrighted. All rights reserved. No part of this manual may be copied, reproduced, translated, or reduced to any electronic medium or machine readable form without prior written consent of Electronic Arts, P.O. Box 9025, Redwood City, California 94063-9025.